In an effort to continually improve communication between the community and the school district we have updated one of the communication features on the website. The component allows individuals to select the specific schools and/or groups they are associated with and receive important emails concerning these selections. This will help the district disperse emails to only those individuals for which the message concerns. The instructions to update your account are explained below. Please take a moment to update your account by selecting the appropriate school(s). We will continue adding organizations and groups to this section as demand dictates so please check this section occasionally so that you can update your preferences and receive the appropriate communications.

1. Go to the school website at [www.hopewellarea.org](http://www.hopewellarea.org/) and click on the Login link located at the bottom right of the page.

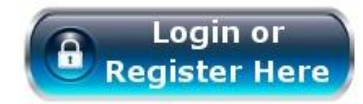

2. Enter in the appropriate information into the fields and click "Log In"

## **Account Login**

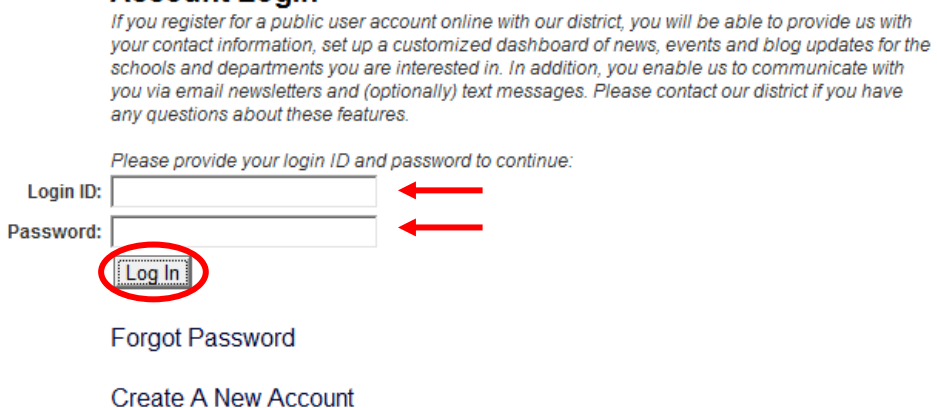

3. At the top of the next page there will be a header that includes the link "Manage My Account & Subscriptions; click on the link.

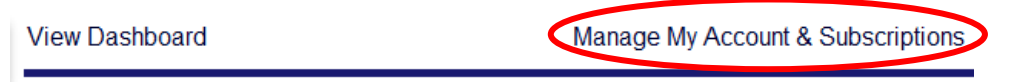

4. Four options will appear below the header. Click on "Contact Preferences"

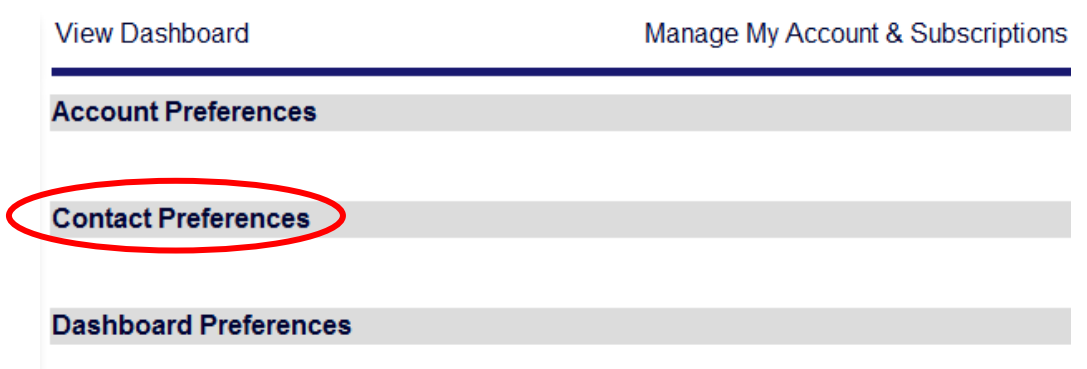

5. Toward the bottom of the section there will be a list of the district schools. Select all of the school for which you would like to receive content specific emails and/or text messages.

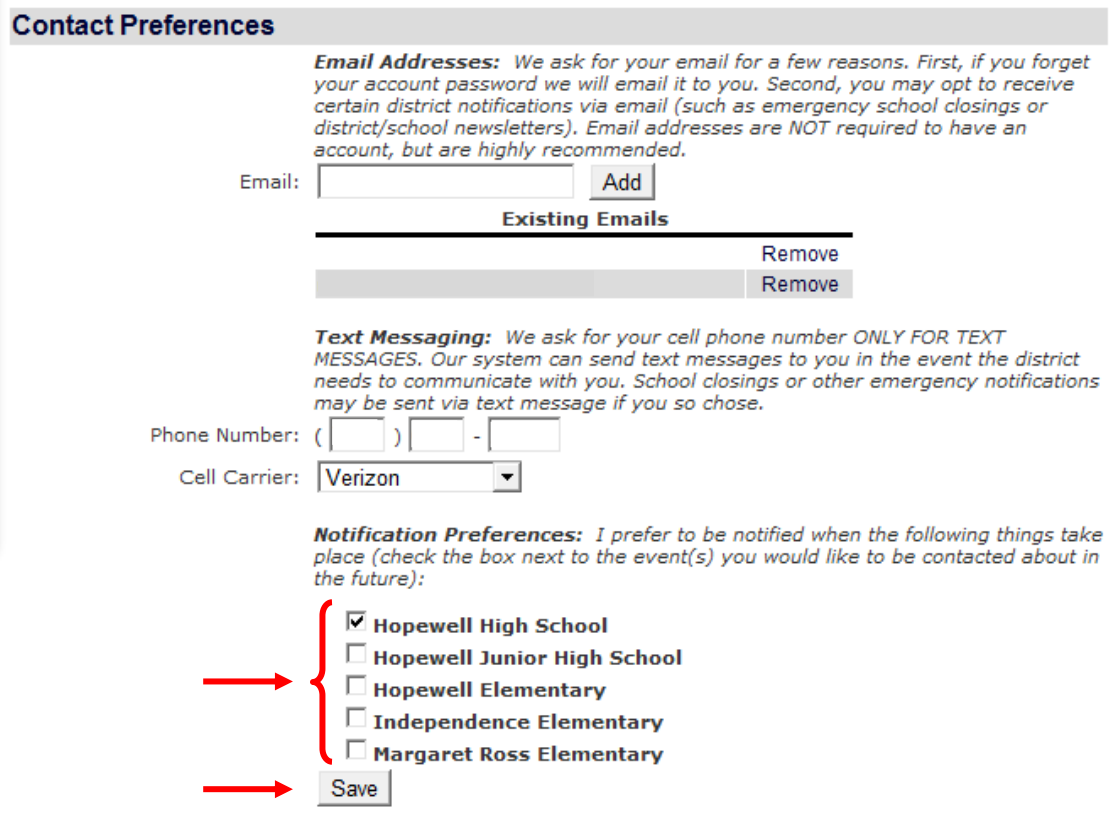

6. Click "Save" and you have completed the update.

Thank you for your time and support.